# عافتراو مداخلا ماظتنا مدع ةلكشم عم لماعتلا جتانلا (CPU (ةيزكرملا ةجلاعملا ةدحو مادختسإ "ةرفشملا ءارمحلا" ةدودلا نع  $\ddot{\phantom{0}}$

## المحتويات

[المقدمة](#page-0-0) [المتطلبات الأساسية](#page-1-0) [المتطلبات](#page-1-1) [المكونات المستخدمة](#page-1-2) [الاصطلاحات](#page-1-3) [كيف تصيب دودة "الشفرة الحمراء" أنظمة أخرى](#page-1-4) [النصائح التي تناقش دودة "الشفرة الحمراء"](#page-1-5) [الأعراض](#page-1-6) [تعرف على الجهاز المصاب](#page-2-0) [تقنيات الوقاية](#page-5-0) [حظر حركة المرور إلى المنفذ 80](#page-5-1) [تقليل إستخدام ذاكرة إدخال ARP](#page-5-2) إستخدام تحويل إعادة التوجيه السريع Cisco Express Forwarding ((CEF) [إعادة التوجيه السريع مقابل التحويل السريع من Cisco](#page-5-4) [سلوك التحويل السريع وتداعياته](#page-6-0) [فوائد إعادة التوجيه السريع](#page-7-0) [نموذج الإخراج: CEF](#page-7-1) [امور يجب التأمل فيها](#page-9-0) ["الشفرة الحمراء" غالبا أسئلة و إجاباتها](#page-9-1) [س. أستخدم NAT، وأتمتع باستخدام 100 بالمائة من وحدة المعالجة المركزية \(CPU \(في إدخال IP. عندما أقوم](#page-9-2) [بتنفيذ عرض وحدة المعالجة المركزية \(CPU\(، يكون إستخدام وحدة المعالجة المركزية \(CPU \(الخاصة بي مرتفعا](#page-9-2) [في مستوى المقاطعة - 99/100 أو .98/99 هل يمكن ربط ذلك ب "رمز أحمر"؟](#page-9-2) [س. أنا أدير IRB، وأواجه إستخدام عال لوحدة المعالجة المركزية في عملية إدخال HyBridge. لماذا يحدث هذا؟ هل](#page-9-3) [له علاقة ب "الشفرة الحمراء"؟](#page-9-3) [نسبة إستخدام وحدة المعالجة المركزية \(CPU \(عالية عند مستوى المقاطعة، كما أنني أستلم بعض الحركات في حالة](#page-10-0) [محاولة إستخدام سجل العرض. كما أن معدل حركة المرور أعلى قليلا من المعدل الطبيعي. فما هو سبب ذلك؟](#page-10-0) Q. يمكنني رؤية العديد من محاولات اتصال HTTP على موجه IOS الخاص بي الذي يشغل ip http-server. هل [هذا بسبب فحص الدودة "الأحمر الشفرة"؟](#page-10-1) [الحلول](#page-11-0) [معلومات ذات صلة](#page-11-1)

### <span id="page-0-0"></span>المقدمة

يصف هذا وثيقة ال "رمز أحمر" ومشكلة أن الكلمة يستطيع سببت في cisco يوجه بيئة. ويصف هذا المستند أيضا تقنيات منع إصابة الدودة ويقدم إرتباطات لنصائح ذات صلة تصف حلول المشكلات المتعلقة بالدودة. تقوم الدودة "Code Red" باستغلال حالة الضعف في خدمة الفهرس الخاصة بالإصدار 5.0 من Microsoft Internet IIS (Server Information(. عندما تصيب دودة "الرمز الأحمر" مضيفا، فإنها تتسبب في قيام المضيف باستطلاع ونقل سلسلة عشوائية من عناوين IP، مما يتسبب في زيادة حادة في حركة مرور الشبكة. وهذه مشكلة بشكل خاص إذا كانت هناك إرتباطات متكررة في الشبكة و/أو لم يتم إستخدام إعادة التوجيه السريع (CEF (لتحويل الحزم.

## <span id="page-1-0"></span>المتطلبات الأساسية

### <span id="page-1-1"></span>المتطلبات

لا توجد متطلبات خاصة لهذا المستند.

### <span id="page-1-2"></span>المكونات المستخدمة

لا يقتصر هذا المستند على إصدارات برامج ومكونات مادية معينة.

تم إنشاء المعلومات الواردة في هذا المستند من الأجهزة الموجودة في بيئة معملية خاصة. بدأت جميع الأجهزة المُستخدمة في هذا المستند بتكوين ممسوح (افتراضي). إذا كانت شبكتك مباشرة، فتأكد من فهمك للتأثير المحتمل لأي أمر.

### <span id="page-1-3"></span>الاصطلاحات

للحصول على مزيد من المعلومات حول اصطلاحات المستندات، ارجع إلى [اصطلاحات تلميحات Cisco التقنية.](//www.cisco.com/en/US/tech/tk801/tk36/technologies_tech_note09186a0080121ac5.shtml)

## <span id="page-1-4"></span>كيف تصيب دودة "الشفرة الحمراء" أنظمة أخرى

تحاول الدودة "Red Code "الاتصال بعناوين IP التي تم إنشاؤها بشكل عشوائي. يمكن لكل خادم IIS مصاب أن يحاول إصابة نفس مجموعة الأجهزة. أنت يستطيع تتبعت المصدر عنوان و TCP ميناء من الدودة لأن هو لا ينتحف. يتعذر على إعادة توجيه المسار العكسي للبث الأحادي (uRPF (منع هجوم الدودة لأن عنوان المصدر قانوني.

## <span id="page-1-5"></span>النصائح التي تناقش دودة "الشفرة الحمراء"

تصف هذه الإرشادات دودة "رمز أحمر"، وتشرح كيفية تصحيح البرامج التي تأثرت بالدودة:

- [إستشارات الأمان من Cisco: دودة "رمز أحمر" تأثير العميل](/content/CiscoSecurityAdvisory/cisco-sa-20010720-code-red-worm)
- [تجاوز سعة التخزين المؤقت لامتداد ISAPI الخاص بخادم فهرس IIS البعيد](http://www.iss.net/threats/advise79.html)
	- <u>.IDA "رمز أحمر"</u>
- سيرت؟ الطراز الاستشاري CA-2001-19 "Code Red" WORM الذي يستغل تجاوز سعة التخزين المؤقت في مكتبة الارتباط الديناميكي (DLL) الخاصة بخدمة فهرسة نظام المعلومات الإدارية (IIS)

# <span id="page-1-6"></span><u>الأعراض</u>

فيما يلي بعض الأعراض التي تشير إلى أن موجه Cisco يتأثر بدودة "الرمز الأحمر":

- عدد كبير من التدفقات في جداول NAT أو PAT) إذا كنت تستخدم NAT أو PAT(.
	- عدد كبير من طلبات ARP أو عواصف ARP في الشبكة (بسبب مسح عنوان IP(.
- الاستخدام المفرط للذاكرة بواسطة إدخال IP وإدخال ARP وذاكرة التخزين المؤقت ل IP وعمليات CEF.
	- إستخدام عال لوحدة المعالجة المركزية في ARP وإدخال IP و CEF و IPC.

• إستخدام عال لوحدة المعالجة المركزية (CPU) على مستوى المقاطعة بمعدلات حركة مرور منخفضة، أو إستخدام عال لوحدة المعالجة المركزية (CPU (على مستوى العملية في إدخال IP، إذا كنت تستخدم NAT.

يمكن أن تتسبب حالة انخفاض الذاكرة أو إستخدام وحدة المعالجة المركزية (CPU (بشكل كبير ومستدام (100 في المائة) على مستوى المقاطعة في إعادة تحميل موجه IOS Cisco®. ينتج إعادة التحميل عن عملية تسيء التصرف بسبب حالات الإجهاد.

إذا كنت لا تشك في أن الأجهزة الموجودة في الموقع الخاص بك مصابة بدودة "الرمز الأحمر" أو أنها الهدف منها، فراجع قسم [المعلومات ذات الصلة](#page-11-1) للحصول على عناوين URLs إضافية حول كيفية أستكشاف أي مشاكل تواجهها وإصلاحها.

### <span id="page-2-0"></span>تعرف على الجهاز المصاب

أستخدم تحويل التدفق لتعريف عنوان IP المصدر للجهاز المتأثر. قم بتكوين <mark>ip route-cache flow</mark> على جميع الواجهات لتسجيل جميع التدفقات التي تم تحويلها بواسطة الموجه.

بعد بضع دقائق، قم بإصدار الأمر <u>show ip cache flow</u> لعرض الإدخالات المسجلة. خلال المرحلة الأولية من عدوى دودة "الشفرة الحمراء"، تحاول الدودة تكرار نفسها. يحدث النسخ المتماثل عندما ترسل الدودة طلبات HT إلى عناوين IP العشوائية. لذلك، أنت ينبغي بحثت عن تدفق ذاكرة التخزين المؤقت مع غاية ميناء 80 (0050 ،HT في hex(.

س**ير عمل show ip cache إ يتضمن** أمر 0050 يعرض كل إدخالات التخزين المؤقت مع منفذ 0050) TCP 80 في :(hex

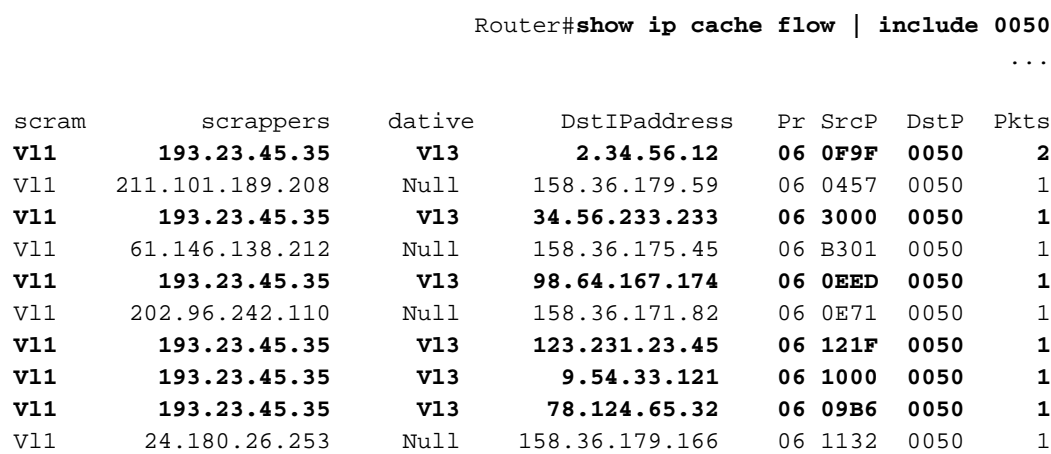

إذا عثرت على عدد كبير بشكل غير طبيعي من الإدخالات مع نفس عنوان IP المصدر، وعنوان IP للوجهة العشوائية<sup>1</sup>، و HTTP (0050 = DSTp(، و TCP (06 = PR(، تكون قد حددت جهازا مصابا. في مثال الإخراج هذا، يكون عنوان IP للمصدر 193.23.45.35 ويأتي من 1VLAN.

لا يختار إصدار آخر من الدودة "Code Red"، يسمى "Code Red II"، عنوان IP للوجهة العشوائية تماما. بدلا من " ذلك، يحتفظ "Code Red II" بجزء الشبكة من عنوان IP، ويختار جزء مضيف عشوائي من عنوان IP من أجل النشر. وهذا يسمح للدودة بنشر نفسها بشكل أسرع داخل الشبكة نفسها.

يستخدم "رمز أحمر II "هذه الشبكات والأقنعة:

**Mask Probability of Infection** (random) 12.5% 0.0.0.0 (same class A) 50.0% 255.0.0.0 (same class B) 37.5% 255.255.0.0 عناوين IP الهدف التي يتم إستبعادها هي x.x.x.224 و x.x.x.224، ولا يسمح بأن يكون أي نظام ثماني 0 أو 255. بالإضافة إلى ذلك، لا يحاول المضيف إعادة إصابة نفسه بالعدوى.

لمزيد من المعلومات، راجع <u>[الشفرة الحمراء \(II](http://www.cert.org/incident_notes/IN-2001-09.html))</u> .

في بعض الأحيان، لا يمكنك تشغيل NetFlow لاكتشاف محاولة إصابة "Red Code". قد يحدث هذا لأنك تقوم بتشغيل إصدار من التعليمات البرمجية التي لا تدعم NetFlow، أو لأن الموجه لديه ذاكرة غير كافية أو مجزأة بشكل مفرط لتمكين cisco .NetFlow يوصي أن لا يمكن أنت NetFlow عندما هناك يتعدد مدخل قارن وفقط واحد مخرج قارن على المسحاج تخديد، لأن NetFlow حسبت على المدخل ممر. في هذه الحالة، من الأفضل أن يمكن محاسبة IP على واجهة مخرج وحيد.

م**لاحظة:** يقوم الأمر <mark>ip accounting</mark> بتعطيل DCEF. لا تقم بتمكين محاسبة IP على أي نظام أساسي حيث تريد إستخدام تحويل DCEF.

> Router(config)#**interface vlan 1000** Router(config-if)#**ip accounting**

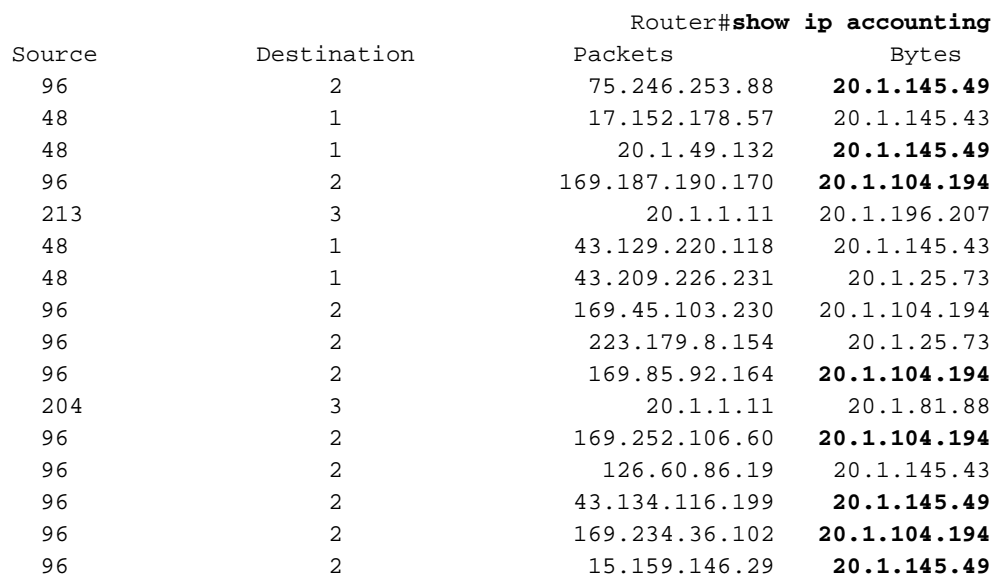

في إخراج الأمر <mark>show ip accounting</mark>، ابحث عن عناوين المصدر التي تحاول إرسال الحزم إلى عناوين وجهة متعددة. إذا كان المضيف المصاب في مرحلة المسح الضوئي، فإنه يحاول إنشاء إتصالات HTTP بالموجهات الأخرى. لذلك ستشاهد محاولات للوصول إلى عناوين IP متعددة. تفشل معظم محاولات الاتصال هذه عادة. لذلك، ترى عدد قليل فقط من الحزم التي تم نقلها، كل منها بعدد بايت صغير. في هذا المثال، من المحتمل أن يكون 20.1.145.49 و 20.1.104.194 مصابين.

عندما تقوم بتشغيل التحويل متعدد الطبقات (MLS) على المادة حفازة 5000 sery ومادة حفازة 6000 sery، أنت ينبغي أخذت خطوات مختلفة لتمكين حساب NetFlow وتتبع التواجد. في محول 6000Cat مزود ببطاقة ميزة إلى المستندة MLS تمكين يتم ،SUP I/MSFC2 أو) Supervisor 1 Multilayer Switch Feature Card (MSFC1 NetFlow بشكل افتراضي، ولكن وضع التدفق هو الوجهة فقط. لذلك، لم يتم تخزين عنوان IP المصدر مؤقتا. يمكنك تمكين وضع "التدفق الكامل" لتعقب الأجهزة المضيفة المصابة باستخدام الأمر <mark>set mls flow full</mark> على المشرف.

للصيغة المختلطة، أستخدم الأمر full flow mls set:

6500-sup(enable)**set mls flow full** .Configured IP flowmask is set to full flow Warning: Configuring more specific flow mask may dramatically .increase the number of MLS entries بالنسبة لوضع IOS الأصلي، أستخدم الأمر <mark>mls flow ip full</mark>: عندما تقوم بتمكين وضع "التدفق الكامل"، يتم عرض تحذير للإشارة إلى زيادة كبيرة في إدخالات MLS. يكون تأثير إدخالات MLS المتزايدة مبررا لمدة قصيرة إذا كانت شبكتك مليئة بالفعل بالدودة "Red Code". تتسبب الدودة في زيادة إدخالات MLS بشكل كبير وفي الارتفاع.

لعرض المعلومات المجمعة، أستخدم الأوامر التالية:

للصيغة المختلطة، أستخدم الأمر full flow mls set:

6500-sup(enable)**set mls flow full** .Configured IP flowmask is set to full flow Warning: Configuring more specific flow mask may dramatically .increase the number of MLS entries بالنسبة لوضع IOS الأصلي، أستخدم الأمر full ip flow mls:

Router(config)#**mls flow ip full**

عندما تقوم بتمكين وضع "التدفق الكامل"، يتم عرض تحذير للإشارة إلى زيادة كبيرة في إدخالات MLS. يكون تأثير إدخالات MLS المتزايدة مبررا لمدة قصيرة إذا كانت شبكتك مليئة بالفعل بالدودة "Red Code". تتسبب الدودة في زيادة إدخالات MLS بشكل كبير وفي الارتفاع.

لعرض المعلومات المجمعة، أستخدم الأوامر التالية:

بالنسبة للوضع المختلط، أستخدم الأمر <mark>show mls ent</mark>:

6500-sup(enable)**show mls ent** Destination-IP Source-IP Prot DstPrt SrcPrt Destination-Mac Vlan EDst ESrc DPort SPort Stat-Pkts Stat-Bytes Uptime Age ---- ---- ----------------- ------ ------ ----- --------------- -------------- -------- -------- ----------- ---------- --------- --------- ----

ملاحظة: يتم ملء جميع هذه الحقول عندما تكون في وضع "التدفق الكامل".

بالنسبة لوضع IOS الأصلي، أستخدم الأمر ip mls show:

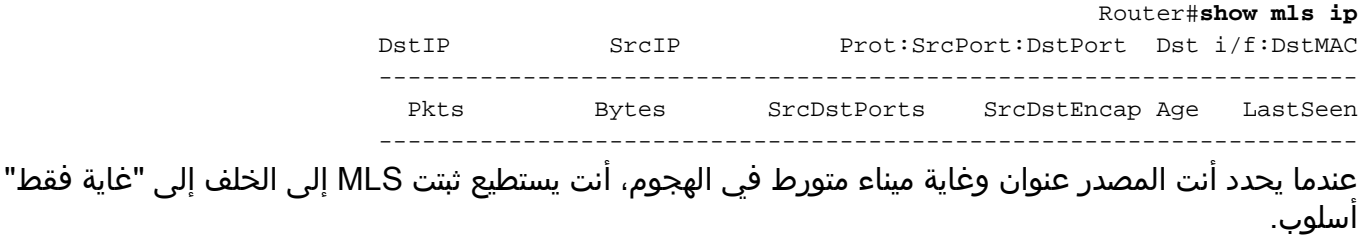

بالنسبة للوضع المختلط، أستخدم الأمر <u>set mls flow destination</u> :

6500-sup(enable) **set mls flow destination** <Usage: set mls flow <destination|destination-source|full بالنسبة لوضع IOS الأصلي، أستخدم الأمر destination ip [flow mls:](//www.cisco.com/en/US/docs/switches/lan/catalyst6500/ios/12.1E/native/command/reference/M1.html#wp1022118)

تتم حماية مجموعة 2MSFC/II) SUP (Supervisor من الهجوم لأنه يتم إجراء تحويل CEF في الأجهزة، ويتم الحفاظ على إحصائيات NetFlow. لذلك، حتى أثناء هجوم "رمز أحمر"، إذا قمت بتمكين وضع التدفق الكامل، فإن الموجه لا يتم إبطاله، بسبب آلية التحويل الأسرع. الأوامر لتمكين وضع التدفق الكامل وعرض الإحصائيات هي نفسها .SUP II/MSFC2 و SUP I/MFSC1 من كل على

### <span id="page-5-0"></span>تقنيات الوقاية

أستخدم التقنيات المدرجة في هذا القسم لتقليل تأثير دودة "الرمز الأحمر" على الموجه إلى الحد الأدنى.

### <span id="page-5-1"></span>حظر حركة المرور إلى المنفذ 80

إذا كان من الممكن عمليا في شبكتك، فإن أسهل طريقة لمنع هجوم "الرمز الأحمر" هي منع جميع حركة المرور إلى المنفذ ،80 وهو المنفذ المعروف جيدا ل WWW. قم بإنشاء قائمة وصول لرفض حزم IP الموجهة إلى المنفذ 80 وتطبيقها الواردة على الواجهة التي تواجه مصدر العدوى.

### <span id="page-5-2"></span>تقليل إستخدام ذاكرة إدخال ARP

يستخدم إدخال ARP كميات كبيرة من الذاكرة عندما يشير المسار الثابت إلى واجهة بث، مثل هذا:

#### ip route 0.0.0.0 0.0.0.0 Vlan3

يتم إرسال كل حزمة للمسار الافتراضي إلى شبكة 3VLAN. مهما، هناك ما من بعد جنجل عنوان يعين، لذلك، المسحاج تخديد يرسل طلب ARP للغاية عنوان. يرد موجه الخطوة التالية لتلك الوجهة بعنوان MAC الخاص به، ما لم يتم تعطيل [ARP للوكيل](//www.cisco.com/en/US/tech/tk648/tk361/technologies_tech_note09186a0080094adb.shtml). يخلق الرد من المسحاج تخديد مدخل إضافي في ال ARP طاولة حيث الغاية عنوان من الربط خططت إلى التالي جنجل عنوان MAC. ترسل الدودة "Red Code "الحزم إلى عناوين IP العشوائية، والتي تضيف إدخال ARP جديد لكل عنوان وجهة عشوائي. يستهلك كل إدخال ARP جديد المزيد من الذاكرة تحت عملية إدخال ARP.

لا تقم بإنشاء مسار افتراضي ثابت إلى واجهة، خاصة إذا كانت الواجهة تبث (Ethernet/Fast Ethernet/GE/SMDS) أو متعددة النقاط (ترحيل الإطارات/ATM(. يجب أن يشير أي مسار افتراضي ثابت إلى عنوان IP الخاص بموجه الخطوة التالية. بعد تغيير المسار الافتراضي إلى الإشارة إلى عنوان IP للجنجل التالي، أستخدم الأمر -arp clear cache لمسح جميع إدخالات ARP. يقوم هذا الأمر بإصلاح مشكلة إستخدام الذاكرة.

### <span id="page-5-3"></span><u>إستخدام تحويل إعادة التوجيه السريع Cisco Express Forwarding ((CEF</u>

لتقليل إستخدام وحدة المعالجة المركزية (CPU (على موجه IOS، قم بالتغيير من التحويل السريع/الأمثل/NetFlow إلى تحويل CEF. هناك بعض المحاذير لتمكين CEF. يناقش القسم التالي الفرق بين إعادة التوجيه السريع والتبديل السريع، ويشرح التاثيرات عند تمكين إعادة التوجيه السريع (CEF).

## <span id="page-5-4"></span>إعادة التوجيه السريع مقابل التحويل السريع من Cisco

تمكين ميزة إعادة التوجيه السريع (CEF (من تخفيف الحمل المتزايد لحركة المرور الناجم عن دودة "الرمز الأحمر". برنامج IOS ®الإصدارات 11.1((12.0 ،CC، والدعم اللاحق CEF على الأنظمة الأساسية GSR7200/7500/ Cisco. يتوفر دعم CEF على الأنظمة الأساسية الأخرى في برنامج IOS Cisco الإصدار 12.0 أو إصدار أحدث. يمكنك إجراء المزيد من التحقيقات باستخدام أداة <u>Software Advisor (مرشد البرامج)</u>.

في بعض الأحيان، لا يمكنك تمكين CEF على جميع الموجهات لأحد الأسباب التالية:

● الذاكرة غير كافية

- بنى منصات العمل غير المدعومة
- عمليات تضمين الواجهة غير المدعومة

#### <span id="page-6-0"></span>سلوك التحويل السريع وتداعياته

فيما يلي المعاني الضمنية عند إستخدام التحويل السريع:

- ذاكرة التخزين المؤقت التي تستند إلى حركة مرور البيانات تكون ذاكرة التخزين المؤقت فارغة حتى يقوم الموجه بتحويل الحزم وملء ذاكرة التخزين المؤقت.
- أول حزمة يتم تحويلها للعملية أول حزمة يتم تحويلها للعملية، لأن ذاكرة التخزين المؤقت فارغة في البداية.
- ذاكرة التخزين المؤقت متعددة المستويات يتم إنشاء ذاكرة التخزين المؤقت في جزء إدخال قاعدة معلومات التوجيه (RIB (الأكثر تحديدا في شبكة رئيسية. إذا كان RIB يحتوي على /s24 للشبكة الرئيسية ،131.108.0.0 فإن ذاكرة التخزين المؤقت يتم بناؤها مع /s24 لهذه الشبكة الرئيسية.
- 32/ يتم إستخدام ذاكرة التخزين المؤقت—32/ يتم إستخدام ذاكرة التخزين المؤقت لموازنة الحمل لكل وجهة. عندما تقوم ذاكرة التخزين المؤقت بموازنة التحميل، يتم بناء ذاكرة التخزين المؤقت ب /s32 لتلك الشبكة الرئيسية.**ملاحظة:** من المحتمل أن يتسبب هذان العددان الأخيران في وجود ذاكرة تخزين مؤقت ضخمة تستهلك جميع الذاكرة.
	- التخزين المؤقت في حدود الشبكة الرئيسية باستخدام المسار الافتراضي، يتم إجراء التخزين المؤقت في حدود الشبكة الرئيسية.
- مدير ذاكرة التخزين المؤقت يعمل مدير ذاكرة التخزين المؤقت كل دقيقة ويتحقق من 20/1 (5 في المائة) من ذاكرة التخزين المؤقت للإدخالات غير المستخدمة في حالات الذاكرة العادية، و 4/1 (25 في المائة) من ذاكرة التخزين المؤقت في حالة انخفاض الذاكرة (200 ك).

لتغيير القيم الواردة أعلاه، أستخدم الأمر ip cache-ager-interval X Y Z، حيث:

- X هو <2147483-0> عدد الثواني بين عمليات التشغيل غير النشطة. الافتراضي = 60 ثانية.
- Y هي <50-2> /1(+1Y (من ذاكرة التخزين المؤقت إلى العمر لكل تشغيل (ذاكرة منخفضة). الافتراضي = .4 ● Z هو <100-3> /1(+1Z (من ذاكرة التخزين المؤقت إلى العمر لكل تشغيل (عادي). الافتراضي = .20 هنا عينة تشكيل أن يستعمل 25 5 60 ager-cache ip.

#### Router#**show ip cache**

IP routing cache 2 entries, 332 bytes adds, 25 invalidates, 0 refcounts 27 .(Cache aged by 1/25 every 60 seconds (1/5 when memory is low ,Minimum invalidation interval 2 seconds, maximum interval 5 seconds quiet interval 3 seconds, threshold 0 requests Invalidation rate 0 in last second, 0 in last 3 seconds Last full cache invalidation occurred 03:55:12 ago

> Prefix/Length Age Interface Next Hop Serial1 4.4.4.1 03:44:53 4.4.4.1/32 Ethernet1 20.4.4.1 00:03:15 192.168.9.0/24

#### Router#**show ip cache verbose**

IP routing cache 2 entries, 332 bytes adds, 25 invalidates, 0 refcounts 27 .(Cache aged by 1/25 every 60 seconds (1/5 when memory is low ,Minimum invalidation interval 2 seconds, maximum interval 5 seconds quiet interval 3 seconds, threshold 0 requests Invalidation rate 0 in last second, 0 in last 3 seconds Last full cache invalidation occurred 03:57:31 ago Prefix/Length Age Interface Next Hop Serial1 4.4.4.1 03:47:13 4.4.4.1/32-24

0F000800 Ethernet1 20.4.4.1 00:05:35 192.168.9.0/24-0 00000C34A7FC00000C13DBA90800 14

بناء على إعداد نص ذاكرة التخزين المؤقت، تخرج بعض النسبة المئوية لإدخالات ذاكرة التخزين المؤقت الخاصة بك من جدول ذاكرة التخزين المؤقت السريعة. عندما يتم تدفق الإدخالات بسرعة، تصبح نسبة أكبر من قيم جدول ذاكرة التخزين المؤقت السريعة، ويصبح جدول ذاكرة التخزين المؤقت أصغر. ونتيجة لذلك، يقل إستهلاك الذاكرة على الموجه. العيب هو أن حركة المرور تستمر في التدفق للإدخالات التي تم تقادمها من جدول ذاكرة التخزين المؤقت. يتم تحويل الحزم الأولية للعملية، مما يتسبب في حدوث إرتفاع قصير في إستهلاك وحدة المعالجة المركزية في **إدخال** IP حتى يتم إنشاء إدخال ذاكرة تخزين مؤقت جديد للتدفق.

من برنامج Cisco IOS الإصدار 10.3(8) و 11.0(3) والإصدارات الأحدث، يتم معالجة عميل ذاكرة التخزين المؤقت ل IP بشكل مختلف، كما هو موضح هنا:

- لا يتوفر الأمر ip cache-delay ip cache-ager-interval إلا إذا تم تعريف الأمر service internal في التكوين.
	- إذا تم تعيين الفترة بين الإبطال غير الهام إلى 0، يتم تعطيل العملية غير النشطة بالكامل.
		- يتم التعبير عن الوقت بالثواني.

ملاحظة: عند تنفيذ هذه الأوامر، يزداد إستخدام وحدة المعالجة المركزية (CPU (للموجه. أستخدم هذه الأوامر فقط عند الضرورة المطلقة.

> **?** Router#**clear ip cache** A.B.C.D Address prefix !CR>--> will clear the entire cache and free the memory used by it>

> > Router#**debug ip cache** IP cache debugging is on

#### <span id="page-7-0"></span>فوائد إعادة التوجيه السريع

- يتم إنشاء جدول قاعدة معلومات إعادة التوجيه (FIB) استنادا إلى جدول التوجيه. لذلك، توجد معلومات إعادة التوجيه قبل إعادة توجيه الحزمة الأولى. كما يحتوي FIB على 32/ إدخالا لمضيفي الشبكة المحلية (LAN( المتصلة مباشرة.
- يحتوي جدول التجاور (ADJ) على معلومات إعادة كتابة الطبقة 2 للنقلات التالية والمضيفين المتصلين مباشرة (يقوم إدخال ARP بإنشاء تجاور CEF(.
- لا يوجد مفهوم رهان ذاكرة التخزين المؤقت مع CEF لزيادة إستخدام وحدة المعالجة المركزية. يتم حذف إدخال FIB في حالة حذف إدخال جدول توجيه.

تحذير: مرة أخرى، يعني المسار الافتراضي الذي يشير إلى واجهة بث أو متعدد النقاط أن الموجه يرسل طلبات ARP لكل وجهة جديدة. من المحتمل أن تقوم طلبات ARP من الموجه بإنشاء جدول تجاور ضخم حتى تنفذ ذاكرة الموجه. إذا فشل CEF في تخصيص DCEF/CEF للذاكرة، فإنه يعطل نفسه. ستحتاج إلى تمكين DCEF/CEF يدويا مرة أخرى.

### <span id="page-7-1"></span>نموذج الإخراج: CEF

وفيما يلي بعض مخرجات عينة من الأمر <u>show ip cef summary</u> ، الذي يعرض إستخدام الذاكرة. هذا الإخراج هو لقطة من خادم المسار 7200 Cisco باستخدام برنامج IOS Cisco الإصدار .12.0

> Router>**show ip cef summary** (IP CEF with switching (Table Version 2620746 routes, 0 reresolve, 0 unresolved (0 old, 0 new), peak 84625 109212 leaves, 8000 nodes, 22299136 bytes, 2620745 inserts, 2511533 109212 invalidations load sharing elements, 5712 bytes, 109202 references 17

universal per-destination load sharing algorithm, id 6886D006 CEF resets, 1 revisions of existing leaves 1 in-place/0 aborted modifications 1 (Resolution Timer: Exponential (currently 1s, peak 16s refcounts: 2258679 leaf, 2048256 node

Adjacency Table has 16 adjacencies

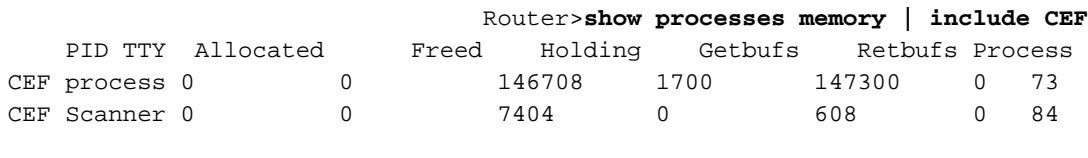

#### Router>**show processes memory | include** BGP

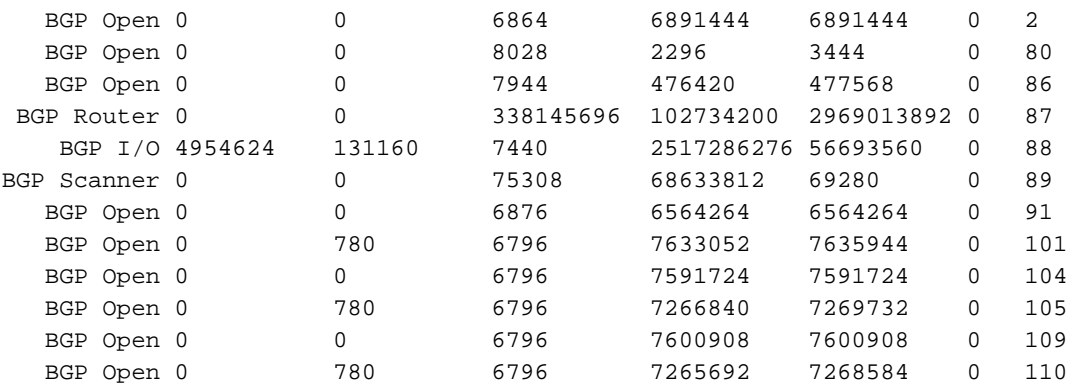

#### Router>**show memory summary | include FIB**

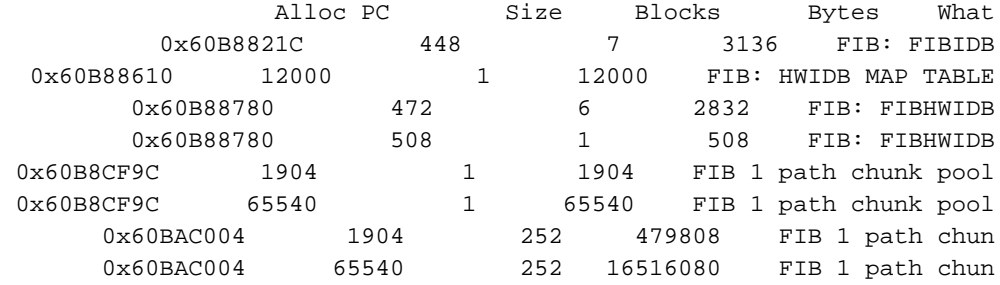

#### Router>**show memory summary | include CEF**

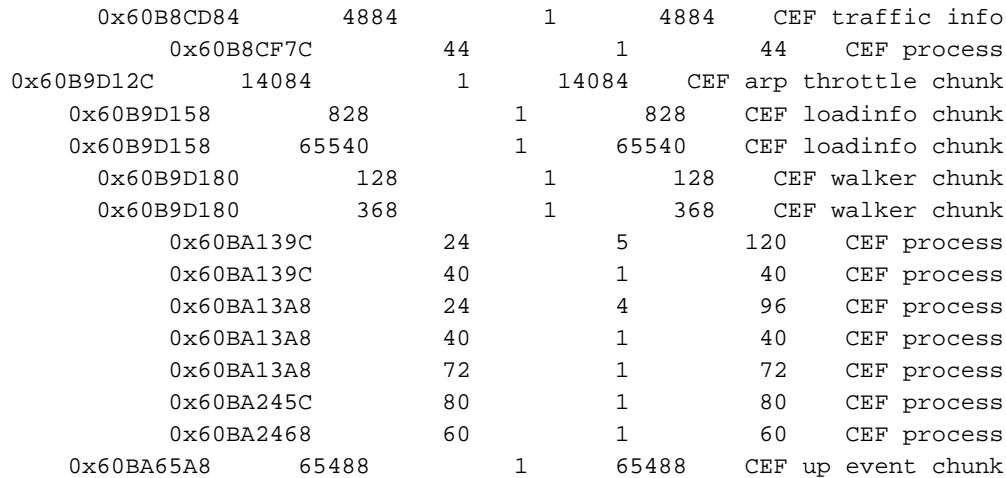

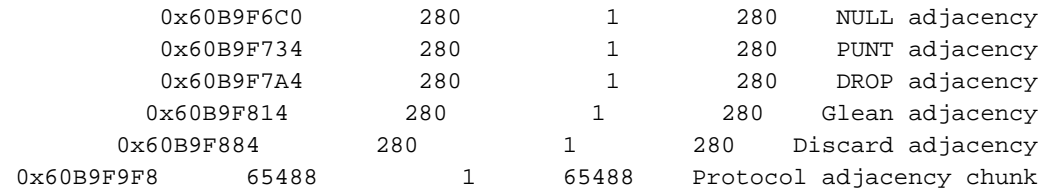

### <span id="page-9-0"></span>امور يجب التأمل فيها

عندما يكون عدد التدفقات كبيرا، تستهلك إعادة التوجيه السريع (CEF (بشكل نموذجي ذاكرة أقل من التحويل السريع. إذا كانت الذاكرة مستهلكة بالفعل من قبل ذاكرة تخزين مؤقت للتحويل السريع، فيجب عليك مسح ذاكرة تخزين ARP المؤقت (من خلال الأمر clear ip arp) قبل تمكين ميزة إعادة التوجيه السريع (CEF).

ملاحظة: عند مسح ذاكرة التخزين المؤقت، يحدث إرتفاع في إستخدام وحدة المعالجة المركزية للموجه.

# <span id="page-9-1"></span>"الشفرة الحمراء" غالبا أسئلة و إجاباتها

<span id="page-9-2"></span>س. أستخدم NAT، وأتمتع باستخدام 100 بالمائة من وحدة المعالجة المركزية (CPU (في إدخال IP. عندما أقوم بتنفيذ عرض وحدة المعالجة المركزية (CPU(، يكون إستخدام وحدة المعالجة <u>المركزية (CPU) الخاصة بي مرتفعا في مستوى المقاطعة - 99/100 أو 98/99. هل يمكن ربط ذلك</u> ب "رمز أحمر"؟

a. هناك مؤخرا يثبت cisco nat بق ([63623CSCdu](https://tools.cisco.com/bugsearch/bug/CSCdu63623)) [يسجل](//tools.cisco.com/RPF/register/register.do) زبون فقط) أن يتضمن قابلية توسع. عند وجود عشرات الآلاف من تدفقات NAT) استنادا إلى نوع النظام الأساسي)، يتسبب الخطأ في إستخدام 100 بالمائة من وحدة المعالجة المركزية (CPU (على مستوى المعالجة أو المقاطعة.

لتحديد ما إذا كان هذا الخطأ هو السبب، قم بإصدار الأمر align show، وتحقق ما إذا كان الموجه يواجه أخطاء المحاذاة. إذا رأيت أخطاء المحاذاة أو الوصول الزائف للذاكرة، قم بإصدار الأمر align show عدة مرات وانظر إذا كانت الأخطاء في إرتفاع. إذا كان عدد الأخطاء في أزدياد، يمكن أن تكون أخطاء المحاذاة سبب إستخدام وحدة المعالجة المركزية المرتفع على مستوى المقاطعة، وليس أخطاء Cisco <u>CSCdu63623</u> (<u>[العملاء المسجلون](//tools.cisco.com/RPF/register/register.do)</u> فقط). لمزيد من المعلومات، ارجع إلى <u>[أستكشاف الأخطاء الزائفة للوصول والمحاذاة وإصلاحها](//www.cisco.com/en/US/products/sw/iosswrel/ps1828/products_tech_note09186a00800a65d1.shtml)</u>.

يعرض الأمر show ip nat translation عدد الترجمات النشطة. نقطة الانهيار لمعالج فئة NPE-300 هي حوالي 20،000 إلى 40،000 ترجمة. يختلف هذا الرقم بناء على النظام الأساسي.

وقد لاحظ بعض الزبائن سابقا مشكلة الانهيار هذه، ولكن بعد عرض "الشفرة الحمراء"، واجه المزيد من العملاء هذه المشكلة. الوحيد workaround أن يركض nat (بدلا من ضرب)، لذلك هناك أقل ترجمة نشط. إذا كان لديك 7200، فاستخدم NSE-1، وقم بخفض قيم مهلة NAT.

#### <span id="page-9-3"></span>س. أنا أدير IRB، وأواجه إستخدام عال لوحدة المعالجة المركزية في عملية إدخال HyBridge. لماذا يحدث هذا؟ هل له علاقة ب "الشفرة الحمراء"؟

أ. تتعامل عملية إدخال HyBridge مع أي حزم لا يمكن تحويلها بسرعة بواسطة عملية IRB. يمكن أن يكون عدم قدرة عملية IRB على تبديل الحزمة بسرعة بسبب:

- الحزمة هي حزمة بث.
- الحزمة هي حزمة بث متعدد.
- الوجهة غير معروفة، ويلزم تشغيل ARP.
- هناك وحدات بيانات بروتوكول الجسر (BPDUs (للشجرة المتفرعة.

يواجه إدخال HyBridge مشاكل إذا كان هناك آلاف من واجهات الاتصال من نقطة إلى نقطة في نفس مجموعة الجسر. يواجه Input HyBridge أيضا بعض المشاكل (ولكن بدرجة أقل) إذا كان هناك الآلاف من نقاط الدخول الثابتة في نفس الواجهة البينية متعددة النقاط.

ما هي الاسباب المحتملة للمشاكل مع ال IRB؟ افترض أن جهاز مصاب ب "رمز أحمر" يقوم بفحص عناوين IP.

- يحتاج المسحاج تخديد أن يرسل طلب ARP لكل غاية عنوان. ينتج فيض من طلبات ARP على كل VC في مجموعة الجسر لكل عنوان تم مسحه ضوئيا. لا تتسبب عملية ARP العادية في حدوث مشكلة في وحدة المعالجة المركزية. ومع ذلك، إذا كان هناك إدخال ARP بدون إدخال جسر، فإن الموجه يفيض الحزم الموجهة للعناوين التي توجد لها إدخالات ARP بالفعل. يمكن أن يتسبب ذلك في إستخدام عال لوحدة المعالجة المركزية (CPU (لأن حركة مرور البيانات تم تحويلها للعملية. لتجنب المشكلة، قم بزيادة وقت تقادم الجسر (الافتراضي 300 ثانية أو 5 دقائق) لمطابقة أو تجاوز مهلة ARP) الافتراضي 4 ساعات) حتى تتم مزامنة المؤقتين.
	- العنوان الذي يحاول المضيف النهائي إصابته هو عنوان بث. يفعل الموجه ما يعادل بث شبكة فرعية يلزم نسخه بواسطة عملية إدخال HyBridge. ولا يحدث هذا إذا تم تكوين الأمر no ip directed-broadcast. من برنامج Cisco IOS الإصدار 12.0، يتم تعطيل الأمر ip directed-broadcast بشكل افتراضي، وهو ما يتسبب في إسقاط جميع عمليات البث الموجهة إلى IP.
- فيما يلي ملاحظة جانبية لا ترتبط ب "رمز أحمر" وتتعلق ببنى IRB:يلزم نسخ حزم البث المتعدد والبث من الطبقة .2 لذلك، يمكن أن تؤدي مشكلة في خوادم IPX التي يتم تشغيلها على مقطع بث إلى قطع الارتباط. يمكنك إستخدام سياسات المشترك لتجنب المشكلة. لمزيد من المعلومات، ارجع إلى [دعم جسر خط المشترك الرقمي X](//www.cisco.com/en/US/docs/ios/11_3/feature/guide/xdsl.html) [xDSL\(\(](//www.cisco.com/en/US/docs/ios/11_3/feature/guide/xdsl.html). يجب أيضا مراعاة قوائم الوصول إلى الجسر، التي تحد من نوع حركة المرور المسموح بها للمرور عبر الموجه.
	- من أجل تخفيف مشكلة IRB هذه، يمكنك إستخدام مجموعات جسر متعددة، وضمان وجود تخطيط واحد إلى واحد ل BVIs، الواجهات الفرعية و VCs.
	- يعتبر RBE أعلى من IRB لأنه يجنب مكدس التوصيل بالكامل. يمكنك الترحيل إلى RBE من IRB. وهذه الأخطاء من Cisco تلهم مثل هذا الترحيل[1146:CSCdr](https://tools.cisco.com/bugsearch/bug/CSCdr11146)) العملاء [المسجلون](//tools.cisco.com/RPF/register/register.do) فقط[\)18572CSCdp](https://tools.cisco.com/bugsearch/bug/CSCdp18572)) العملاء [المسجلون](//tools.cisco.com/RPF/register/register.do) فقط)[40806CSCds](https://tools.cisco.com/bugsearch/bug/CSCds40806)) العملاء [المسجلون](//tools.cisco.com/RPF/register/register.do) فقط)

<span id="page-10-0"></span>نسبة إستخدام وحدة المعالجة المركزية (CPU (عالية عند مستوى المقاطعة، كما أنني أستلم بعض الحركات في حالة محاولة إستخدام سجل العرض. كما أن معدل حركة المرور أعلى قليلا من المعدل الطبيعي. فما هو سبب ذلك؟

a. هنا مثال على إخراج الأمر logging show:

Router#**show logging** (Syslog logging: enabled (0 messages dropped, 0 flushes, 0 overruns  $\ddot{\phantom{0}}$ this value is non-zero Console logging: level debugging, 9 messages logged

تحقق ما إذا كنت قد قمت بتسجيل الدخول إلى وحدة التحكم أم لا. إذا كان الأمر كذلك، فتحقق مما إذا كانت هناك طلبات HTTP لحركة مرور البيانات. بعد ذلك، تحقق مما إذا كانت هناك أي قوائم وصول تحتوي على كلمات أساسية للسجل أو تصحيح الأخطاء التي تراقب تدفقات IP معينة. إذا كانت التوهجات في إرتفاع، فقد يكون ذلك بسبب عدم قدرة وحدة التحكم، التي عادة ما تكون جهاز بود 9600، على معالجة كمية المعلومات المستلمة. في هذا السيناريو، يقوم الموجه بتعطيل المقاطعات ولا يفعل شيئا سوى معالجة رسائل وحدة التحكم. يتمثل الحل في تعطيل تسجيل وحدة التحكم أو إزالة أي نوع من التسجيل تقوم به.

<span id="page-10-1"></span>Q. يمكنني رؤية العديد من محاولات اتصال HTTP على موجه IOS الخاص بي الذي يشغل -http ip server. هل هذا بسبب فحص الدودة "الأحمر الشفرة"؟ أ. يمكن أن يكون "رمز أحمر" السبب هنا. توصي Cisco بتعطيل الأمر server http ip على موجه IOS حتى لا يحتاج إلى التعامل مع العديد من محاولات الاتصال من الأجهزة المضيفة المصابة.

# <span id="page-11-0"></span>الحلول

هناك حلول بديلة مختلفة تناقش في [النصائح التي تناقش](#page-1-5) قسم [دودة "الشفرة الحمراء"](#page-1-5). ارجع إلى إستشارات الحلول البديلة.

وهناك طريقة أخرى لحظر "رمز أحمر" في نقاط الدخول إلى الشبكة تستخدم قوائم التحكم في الوصول (ACL( والتعرف على التطبيق المستند إلى الشبكة (NBAR (داخل برنامج IOS على موجهات Cisco. أستخدم هذه الطريقة بالاقتران مع برامج التصحيح الموصى بها لخوادم IIS من Microsoft. لمزيد من المعلومات حول هذه الطريقة، ارجع إلى [إستخدام قوائم التحكم في الوصول \(ACLs \(وقوائم التحكم في الوصول \(NBAR \(لحظر الكلمة "رمز أحمر" في](//www.cisco.com/en/US/products/hw/routers/ps359/products_tech_note09186a00800fc176.shtml) [نقاط الدخول إلى الشبكة.](//www.cisco.com/en/US/products/hw/routers/ps359/products_tech_note09186a00800fc176.shtml)

### <span id="page-11-1"></span>معلومات ذات صلة

- [أستكشاف مشكلات الذاكرة وإصلاحها](//www.cisco.com/en/US/products/sw/iosswrel/ps1831/products_tech_note09186a00800a6f3a.shtml?referring_site=bodynav)
- [أستكشاف أخطاء تسريبات المخزن المؤقت وإصلاحها](//www.cisco.com/en/US/products/hw/iad/ps397/products_tech_note09186a00800a7b85.shtml?referring_site=bodynav)
- [استكشاف أخطاء الاستخدام العالي لوحدة المعالجة المركزية على موجّهات Cisco وإصلاحها](//www.cisco.com/en/US/products/hw/routers/ps133/products_tech_note09186a00800a70f2.shtml?referring_site=bodynav)
	- [أستكشاف أخطاء الموجه وإصلاحها](//www.cisco.com/en/US/products/hw/iad/ps397/products_tech_note09186a00800b4447.shtml?referring_site=bodynav)
	- [أستكشاف الأخطاء وإصلاحها بالملاحظات الفنية الموجهات](//www.cisco.com/en/US/products/sw/iosswrel/ps5187/prod_tech_notes_list.html?referring_site=bodynav)
		- [أستكشاف أخطاء الموجه وإصلاحها](//www.cisco.com/en/US/docs/ios/12_0/configfun/configuration/guide/fctroubl.html?referring_site=bodynav)
		- [الدعم التقني والمستندات Systems Cisco](//www.cisco.com/cisco/web/support/index.html?referring_site=bodynav)

ةمجرتلا هذه لوح

ةي الآلال تاين تان تان تان ان الماساب دنت الأمانية عام الثانية التالية تم ملابات أولان أعيمته من معت $\cup$  معدد عامل من من ميدة تاريما $\cup$ والم ميدين في عيمرية أن على مي امك ققيقا الأفال المعان المعالم في الأقال في الأفاق التي توكير المالم الما Cisco يلخت .فرتحم مجرتم اهمدقي يتلا ةيفارتحالا ةمجرتلا عم لاحلا وه ىل| اًمئاد عوجرلاب يصوُتو تامجرتلl مذه ققد نع امتيلوئسم Systems ارامستناء انالانهاني إنهاني للسابلة طربة متوقيا.